## **Configurar Reencaminhamento**

Aceda ao seguinte endereço: [mail.onutricionistas.pt/login](https://mail.onutricionistas.pt/login)

Coloque o seu nome de utilizador e password

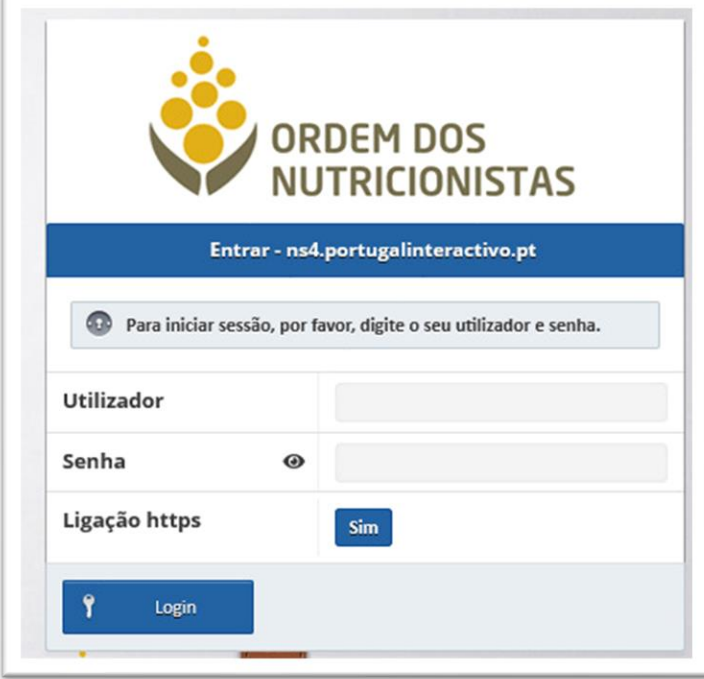

No menu do lado esquerda, clique em 'Email'

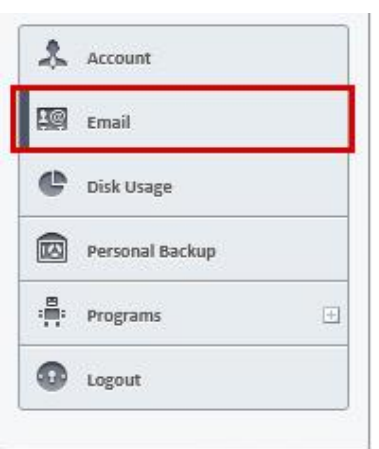

'Permitir' o encaminhamento do email

**Email Forwarding** 

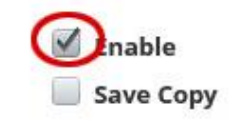

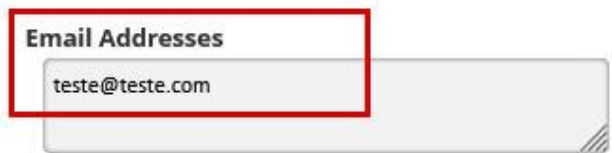

Colocar o email para onde pretende que seja efetuado o encaminhamento

Clique em Salvar